### <u>OCMMS</u>

# **INDUSTRY USER – APPLICATION COLUMN WISE FILLING INSTRUCTIONS**

# Industry Registration

**INDUSTRY DETAILS** 

| Industry Name *:                    | Enter the correct name of Industry as per records in                                                               |  |  |  |  |
|-------------------------------------|----------------------------------------------------------------------------------------------------|--|--|--|--|
|                                     | CAPITAL LETTERS without any prefix such as M/S, MS, etc.                                                           |  |  |  |  |
|                                     | If the applicant has more than one unit in the same name in                                                        |  |  |  |  |
|                                     | Tamil Nadu, a distinction may be made in the name .Ex.                                                             |  |  |  |  |
|                                     | Unit-I, Unit-II,, Power Division, Chemical Division, etc.                                                          |  |  |  |  |
|                                     | (Name cannot be altered subsequently)                                                                              |  |  |  |  |
| Industry Postal Address *:          | Enter the correct Industry Postal Address of the Industry location                                                 |  |  |  |  |
| Pin Code*:                          | Enter the correct PIN CODE of the Industry location                                                                |  |  |  |  |
| Revenue District:*                  | Select Revenue District of the Industry location from menu                                                         |  |  |  |  |
| Taluk: *                            | Select Taluk of the Industry location from menu                                                                    |  |  |  |  |
| Village: *                          | Select village of the Industry location from menu                                                                  |  |  |  |  |
|                                     | Enter all the SF Nos of the Industry's location without any                                                        |  |  |  |  |
|                                     | omission. All SF Nos should match with SF Nos in the land                                                          |  |  |  |  |
|                                     | document. Enclose copy of all the land documents alongwith the                                                     |  |  |  |  |
|                                     | application.                                                                                                    |  |  |  |  |
|                                     | Enter all the SF Nos even if you are a lessee. Enclose lease                                                       |  |  |  |  |
| SF No of the Industry location/Plot | agreement that indicates all the SF Nos and the lease value                                                        |  |  |  |  |
| No in case of Govt Industrial       | alongwith the copy of all the land documents.                                                                      |  |  |  |  |
| Estates:                            | If located in more than one village, enter the name of other                                                       |  |  |  |  |
|                                     | villages here itself and enter the corresponding SF Nos                                                            |  |  |  |  |
|                                     | continuously. The symbols such as , and / can be used in this                                                      |  |  |  |  |
|                                     | column.                                                                                                    |  |  |  |  |
|                                     | In case of Govt designated Industrial Estates, enter Plot No                                                       |  |  |  |  |
|                                     | (instead of SF No) as 'Plot No. (No), (Estate Name)'.                                                              |  |  |  |  |
| Local Body Type:*                   | Select Local body Type from menu                                                                                   |  |  |  |  |
| Local Body:*                        | Select local body of the Industry location from menu                                                               |  |  |  |  |
| Category:*                          | Select Category of the Industry from menu.                                                                         |  |  |  |  |
|                                     | Select concerned type of unit with their Typecode as per latest                                                    |  |  |  |  |
|                                     | Board Proceedings. PI be careful in choosing the type. If you                                                      |  |  |  |  |
|                                     | choose Red from drop down menu it will list all the                                                                |  |  |  |  |
|                                     | industries in the Red category. PI go through the entire list                                                      |  |  |  |  |
| Industry Type:*                     | before selecting the category. If you do not find a matching                                                       |  |  |  |  |
|                                     | type go to orange and later to green. Please contact the local DEE/TNPCB office if you have any doubt. Please make |  |  |  |  |
|                                     | sure that you have chosen the correct type as this field                                                           |  |  |  |  |
|                                     | cannot be altered later.                                                                                           |  |  |  |  |
|                                     | Select the present status of the Industry. If you are a running                                                    |  |  |  |  |
|                                     | industry choose "Existing". If you are proposing to establish an                                                   |  |  |  |  |
| Industry Status                     | industry then choose "Proposed". If you have already obtained                                                      |  |  |  |  |
| *:                                  | clearance from TNPCB and now propose to close the industry, then                                                   |  |  |  |  |
|                                     | choose "closed".                                                                                                   |  |  |  |  |
|                                     | Select the Date of commencement of the industry in this location                                                   |  |  |  |  |
|                                     | from Calendar.                                                                                                    |  |  |  |  |
| Date of Commissioning :*:           | If existing industry, furnish proof for date of commissioning. If                                                  |  |  |  |  |
|                                     | proposed industry, furnish the probable date of commissioning.                                                     |  |  |  |  |
| Industry Registration/License No.:  | Entry. (Like SSI Registration, MSME Registration, etc)                                                             |  |  |  |  |
|                                     | Entry in Lakhs. Select As on from calendar.                                                                        |  |  |  |  |
| Latest Gross fixed Assets-cost      | It includes costs of Land, Building, Plant and Machinery and other                                                 |  |  |  |  |
| without Depreciation(Rs in Lakhs)   | Assets without depreciation pertaining to the Industry location only.                                              |  |  |  |  |
| *:                                  | If located in Lease land or building or both, 20 years of lease value                                              |  |  |  |  |

|                                 | of the Industry location shall be taken as cost of land or building or |  |
|---------------------------------|------------------------------------------------------------------------|--|
|                                 | both.                                                                  |  |
| Plant & Machinery cost without  | Entry of Plant and Machinery only without depreciation in Lakhs.       |  |
| Depreciation(Rs in Lakhs)*:     | Select As on from calendar                                             |  |
| Scole of Industry, *:           | Scale comes automatically based on entry of Latest Gross fixed         |  |
| Scale of Industry *:            | Assets-cost without Depreciation.                                      |  |
| Ownership of Industry           | Select from menu: I f you do not find matching item choose others      |  |
| Ownership of Industry:          | and enter the actual ownership type.                                   |  |
| Landline Phone Number with code | Entry- Landline Phone No of the Industry                               |  |
| :                               |                                                                        |  |
| Fax No. With Code :             | Entry-Fax No of the Industry                                           |  |
| e-mail Address :                | Entry- e-mail Address of the Industry                                  |  |
| Invitation Officer              | Name of TNPCB District Office will be displayed automatically based    |  |
| Jurisdiction Office:            | on your selection of District and Taluk                                |  |

### **OCCUPIER DETAILS**

| Enter the location of Registered office address of the Industry           |
|---------------------------------------------------------------------------|
| Entry-Pincode of the office location                                      |
| Entry-Occupier Name of the Industry (Definition of the Occupier)          |
| Entry-Designation of the Occupier                                         |
| Entry                                                                     |
| Entry- Phone No with Code of the Occupier                                 |
| Entry- Fax No with Code of the Occupier                                   |
| Entry- Mobile No of the Occupier to which SMS alerts will be sent         |
| Entry- e-mail address of the Occupier to which e-mail alerts will be sent |
| Select Hint Question from menu                                            |
| Entry-Answer                                                              |
| Click to get Temporary password                                           |
| One time password generated-Temporary                                     |
| Select Yes/No                                                             |
|                                                                           |

**Note:** Once saved, the Industry Name, Revenue District and Category of the Industry cannot be altered subsequently. Hence, much attention is needed while entering the above data.

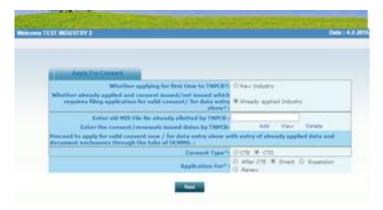

- If applying for first time to TNPCB, select as 'New Industry'.
- If already applied and Consent issued/not issued from TNPCB and applying for valid renewal of consent of the Board, then select as 'Already applied industry'.
- Enter the old MIS File number of the industry as already assigned by TNPCB in the entry area. (Ex.CHN1325, AMB2354,etc)
- Enter the consent/Renewal issued dates by TNPCB along with the copy of the consent order documents in Add-view-Delete.
- Proceed and select the required consent types applying for consent now from the 8 consent applications.
- Application form with 9 entry tabs- Industry, Occupier, Other, Raw material/Product, WC/effluent, Solid wastes, Air emission, Documents, Consent fee-for entering the industry data.

INDUSTRY DETAILS- Displays with the already entered data in Industry Registration. Any change (except Name, District and Category) can be done by selecting Industry profile and editing it with correct data.

OCCUPIER DETAILS- Displays with the already entered data in Industry Registration. Any change can be done by selecting Industry profile and editing it with correct data.

### OTHER DETAILS

| Applicant Name*:                                     | Entry-Applicant name of this consent application. The applicant<br>shall be either the occupier of the unit or a person duly<br>authorized by the Board of Directors in the case of limited<br>companies or authorized by partners/proprietor in the case of<br>partnership/ proprietorship concerns. If authorized, authorisation<br>letter has to be enclosed. If Occupier and Applicant are same,<br>Occupier Name and other details have to be re-entered here in<br>this Applicant column. |
|------------------------------------------------------|----------------------------------------------------------------------------------------------------|
| Designation*:                                        | Select Designation of the applicant in the Industry from menu.                                                                                                    |
| Address/City:                                        | Entry                                                                                                    |
| Pin Code:                                            | Entry                                                                                                    |
| District:                                            | Entry                                                                                                    |
| Taluk:                                               | Entry                                                                                                    |
| State:                                               | Entry                                                                                                    |
| Phone No. with code:                                 | Entry                                                                                                    |
| Fax No. with code:                                   | Entry                                                                                                    |
| Mobile No*:                                          | Entry- Mobile No of the Applicant                                                                                                    |
| e-mail Address*:                                     | Entry- e-mail address of the Applicant                                                                                                    |
| Website Address:                                     | Entry                                                                                                    |
| Total no. of average working days in a year* :       | Entry                                                                                                    |
| Total no. of working shifts per day :                | Entry                                                                                                    |
| Land status*:                                        | Select Owned/Leased                                                                                                    |
| Cost of Air Pollution control measures :             | Entry (Rs.in Lakhs)                                                                                                    |
| <b>Cost of Water Pollution control measures</b><br>: | Entry (Rs.in Lakhs)                                                                                                    |
| Manufacturing Process*:                              | The manufacturing process for each product has to be furnished here separately.                                                                                                    |
| Total extent of Land Area *:                         | Entry (In Hectares)                                                                                                    |

| Ground coverage area of the industry *:                                          | Entry (In Hectares)            |
|----------------------------------------------------------------------------------|--------------------------------|
| Green belt/Irrigation area of the industry *:                                    | Entry (In Hectares)            |
| Solid waste Storage/disposal area *:                                             | Entry (In Hectares)            |
| Vacent area(Total area-(Buily Up<br>Area+Solid waste area+Green Belt<br>area))*: | Automatic display(In Hectares) |
| Total no. of Employees working per<br>day(including contract workers)* :         | Entry                          |

| Details of hebitations nearby                                                                                                    |                                                                                            |        |      | 1 |               |
|----------------------------------------------------------------------------------------------------|--------------------------------------------------------------------------------------------|--------|------|---|---------------|
| Details of habitations nearby*<br>(Table below)                                                                                                    | <u>Add</u>                                                                                 |        | View |   | <u>Delete</u> |
| Name of the nearby Roadways(Viz.)*:                                                                                                    | Select from menu                                                                           |        |      |   |               |
|                                                                                                    | Entry- name of t                                                                           | the Ro | ad   |   |               |
| Distance from the site*:                                                                                                    | Entry- (In Kms)                                                                            |        |      |   |               |
| Details of water bodies like<br>lakes/rivers/canals within a radius of 1<br>KM and rivers within a radius of 5KM:                                                                                                    | Entry-(Name of the Water Source)                                                           |        |      |   |               |
|                                                                                                    | Entry-Distance (in meters)                                                                 |        |      |   |               |
| Land use classification of the site*:                                                                                                    | Select from menu                                                                           |        |      |   |               |
| Authority(Which classified the land use)*:                                                                                                    | Select from menu                                                                           |        |      |   |               |
| Name and Distance of the sensitive area<br>like places of Archaeological importance,<br>national park, Wild Life Birds sanctuary,<br>Marine National Park, Mangrove Forests,<br>reserved forests, marsh lands if any<br>located within 10 KM radius of the unit: |                                                                                            |        |      |   |               |
|                                                                                                    | Entry-Distance (in Kms)                                                                    |        |      |   |               |
| Is the Unit is located with in 1 Km from<br>marine coastal area(sea, estuaries, back<br>waters), If Yes please mention the<br>distance from the unit:                                                                                                    | Select from No/Yes. If Yes,<br>Entry-Distance of Marine coastal area from Unit (in meters) |        |      |   |               |
| Name and Address of all<br>Directors/Partners:*:                                                                                                    | Add <u>View</u> <u>Delete</u>                                                              |        |      |   |               |

| Directors/Partners Details                 |                     |       |  |  |
|--------------------------------------------|---------------------|-------|--|--|
| Click Add button to enter multiple details |                     |       |  |  |
| Name                                       | Designation Address |       |  |  |
| Entry                                      | Entry               | Entry |  |  |
|                                            |                     |       |  |  |

| Habitation Details                          |       |       |  |
|---------------------------------------------|-------|-------|--|
| Click Add button to enter multiple details  |       |       |  |
| Habitation Name Distance(in Kms) Population |       |       |  |
| Entry                                       | Entry | Entry |  |
|                                             |       |       |  |

### RAW MATERIAL/PRODUCT DETAILS

Raw-Material Details\*

| Raw-Material Details |                       |       |                  |
|----------------------|-----------------------|-------|------------------|
| Raw-Material Name    | Raw-Material Quantity | Unit  | Principal<br>Use |
| Entry                | Entry                 | Entry | Entry            |

Add

Note: Enter all the Processing raw materials which come inside the factory gate.

#### **Product Details**\*

| Product Details                   |       |       |       |  |
|-----------------------------------|-------|-------|-------|--|
| Product Name Quantiy Unit End Use |       |       |       |  |
| Entry                             | Entry | Entry | Entry |  |
| Add                               |       |       |       |  |

Note: Enter all the Products which go outside the factory gate.

#### **By-Product Details**

| Name Of By Product | Quantity | Unit Of Product | End Use |
|--------------------|----------|-----------------|---------|
| Entry              | Entry    | Entry Entry     |         |
|                    |          | Add             |         |

Note: Enter all the By-products which go outside the factory gate.

### **Intermediate -Product Details**

| Intermediate Product Name | Quantiy | Unit  | End Use |
|---------------------------|---------|-------|---------|
| Entry                     | Entry   | Entry | Entry   |
|                           |         |       |         |

Add

Note: Enter all the Intermediate-products which go outside the factory gate.

## Fuel Used Details

|      | Fuel Used Details                                                                         |       |       |       |       |       |  |
|------|-------------------------------------------------------------------------------------------|-------|-------|-------|-------|-------|--|
| Clic | Click Add button to enter multiple details                                                |       |       |       |       |       |  |
|      | Name of Fuel Point of Use Quantity(in T/day) Calorific Value Ash<br>Content Sulph<br>Cont |       |       |       |       |       |  |
|      | Entry                                                                                     | Entry | Entry | Entry | Entry | Entry |  |
|      | Add                                                                                       |       |       |       |       | -     |  |

Note: Enter all the Fuels used such as Diesel, Furnace Oil, Fire wood, etc for process, Boiler, DG sets, etc.

## WATER CONSUMPTION/EFFLUENT DETAILS

#### Water source Details\*

| Water Source Details                                                  |                                      |  |  |  |  |
|-----------------------------------------------------------------------|--------------------------------------|--|--|--|--|
| Source Type                                                           | Municipal Supply (Enter Source Type) |  |  |  |  |
| Source Name                                                           | Entry (Enter Source Name)            |  |  |  |  |
| Quantity (KLD) Entry (quantity of water intake, only Numeric/Decimal) |                                      |  |  |  |  |
| Add                                                                   |                                      |  |  |  |  |

### Water consumption Details

| Total Source Quantity (KLD): |                |
|------------------------------|----------------|
| Water Consumption D          | etails         |
| Source Consumption           | Quantity (KLD) |
|                              | Entry          |
| Select from menu             | P              |
| b b A                        |                |

### **Sewage Generation Details**

| Total Sewage Generation Quantity: 0 KLD                                                  |          |
|------------------------------------------------------------------------------------------|----------|
| Source                                                                                   | Quantity |
| Entry all sew age sources                                                                |          |
|                                                                                          | Entry    |
| (Ex. Entry as Sewage from Factory, Sewage from<br>Quarters,<br>Canteen waste water, etc) | (In KLD) |
| <u></u>                                                                                  | Add      |

## **Trade Effluent Generation Details**

| Total Trade Effluent Generation Quantity: 0 KLD                                                                                               |                   |  |  |  |
|----------------------------------------------------------------------------------------------------|-------------------|--|--|--|
| Source                                                                                                    | Quantity          |  |  |  |
| Entry all Trade effluent sources<br>(Ex. Entry as Phosphating section, Vessel<br>washings, Cooling tower bleed off, Boiler blow<br>down, etc) | Entry<br>(In KLD) |  |  |  |
|                                                                                                    | Add               |  |  |  |

# <u>Sewage Treatment plant Details\*</u>

| Sewage                        | treatment plant Details |                                               |
|-------------------------------|-------------------------|-----------------------------------------------|
| Treatment status              |                         | Select appropriate of Treatment status        |
| Name of the<br>Treatment Unit |                         | Enter treatment unit one by one               |
| No. of Units                  |                         | Entry-No of entered treatment unit            |
| Dimensions in m<br>(Lx Bx D)  |                         | Entry-Dimension of the entered treatment unit |
|                               |                         | ۶۴۸                                           |

Add

### Trade effluent Treatment plant Details\*

| Trade                         | Effluent treatment plant Details |                                               |
|-------------------------------|----------------------------------|-----------------------------------------------|
| Treatment status              |                                  | Select appropriate of<br>Treatment status     |
| Name of the<br>Treatment Unit |                                  | Enter treatment unit one by one               |
| No. of Units                  |                                  | Entry-No of entered treatment unit            |
| Dimensions in m<br>(Lx Bx D)  | (Max 20 char)                    | Entry-Dimension of the entered treatment unit |
|                               | b b A                            |                                               |

Add

# Sewage Disposal Details

| Sewage Disposal Details                                                                                            |          |          |  |  |  |
|----------------------------------------------------------------------------------------------------|----------|----------|--|--|--|
| Total Sewage Generation Quantity : 10.00 KLD                                                                       |          |          |  |  |  |
| Description of Outlet with location                                                                                | Quantity | Disposal |  |  |  |
| (Max 50 char)                                                                                                    | (In KLD) | <b></b>  |  |  |  |
| Ex. Entry as Sewage, STP outlet, STP-1 outlet,<br>STP-2 outlet, RO Permeate, RO reject,<br>Evaporator reject, etc) |          |          |  |  |  |

# Trade effluent Disposal Details

| <u>Trade effluent</u> Disposal Details<br>Total <u>Trade effluent</u> Generation Quantity : 10.00 KLD      |          |          |  |  |  |
|----------------------------------------------------------------------------------------------------|----------|----------|--|--|--|
| Description of Outlet with location                                                                        | Quantity | Disposal |  |  |  |
| (Max 50 char)                                                                                              |          | <b>•</b> |  |  |  |
| Ex. Entry as ETP outlet,<br>ETP-1 outlet, ETP-2 outlet, RO Permeate,<br>RO reject, Evaporator reject, etc) | (In KLD) |          |  |  |  |

# SOLID WASTE

### Non Hazardous Solid Wastes Details

|                        | Non Hazardous Wastes Details |       |                  |                                                                            |  |  |
|------------------------|------------------------------|-------|------------------|----------------------------------------------------------------------------|--|--|
| Name of Solid<br>Waste | Quantity                     | Unit  | Mode of disposal | Area of land<br>earmarked for<br>Storage/Disposal<br>(in square<br>meters) |  |  |
| Entry                  | Entry                        | Entry | Entry            | Entry                                                                      |  |  |

#### Hazardous Solid Wastes Details

| Hazardous Waste Generation Details             |                                      |                      |                        |                        |                        |                                                                    |  |
|------------------------------------------------|--------------------------------------|----------------------|------------------------|------------------------|------------------------|--------------------------------------------------------------------|--|
|                                                | • Schedule I • Schedule II           |                      |                        |                        |                        |                                                                    |  |
| Name of Process                                |                                      | Quantity<br>(T/Year) |                        | Waste<br>Storage       | Waste<br>Disposal      | Area earmarked<br>for<br>Storage/Disposal<br>(in square<br>meters) |  |
| Select schedule<br>Select Process<br>from menu | Select Process<br>waste from<br>menu |                      | Select<br>from<br>menu | Select<br>from<br>menu | Select<br>from<br>menu | Entry                                                              |  |

Add

# AIR EMISSION

## Point source emission with stacks Details

| Point source emission with stacks Details         |                             |                                                                    |  |  |  |  |  |
|---------------------------------------------------|-----------------------------|--------------------------------------------------------------------|--|--|--|--|--|
| Click Add button to enter multiple details        |                             |                                                                    |  |  |  |  |  |
| Stack No                                          | (Numeric with 3 digits max) | Enter stack Nos starting from 1 as 1,2,3and so on.                 |  |  |  |  |  |
| Source of Emission                                | (max 50 chars)              | Enter the source section of<br>emission to the stack               |  |  |  |  |  |
| Pollution Control<br>Measures                     |                             | Select from menu. If not<br>available in menu, enter in<br>Others. |  |  |  |  |  |
| Stack top dimension<br>(in Metres)                | (Max 15 char)               | Entry. Enter Ex. as 0.3 m dia,<br>0.45x0.45,etc                    |  |  |  |  |  |
| Stack Height above<br>Ground Level (in<br>Meters) |                             | Entry. Enter Ex. as 12.25,etc                                      |  |  |  |  |  |
| Material of<br>Construction                       | (Max 10 Chars)              | Entry                                                              |  |  |  |  |  |
| Exit Gas Velocity (in<br>M/S)                     |                             | Entry                                                              |  |  |  |  |  |
| Exit Gas Temp(in Deg<br>C)                        |                             | Entry                                                              |  |  |  |  |  |
| Maximum<br>Discharge(in m3/hr)                    |                             | Entry                                                              |  |  |  |  |  |

add

# Fugitive or Noise emission Details

| Fugitive or Noise emission Details<br>Click Add button to enter multiple details |                                             |                                      |  |  |  |
|----------------------------------------------------------------------------------|---------------------------------------------|--------------------------------------|--|--|--|
| Source of Fugitive or<br>Noise emission                                          |                                             | Enter the source section of emission |  |  |  |
| Type of emission                                                                 |                                             | Select from menu                     |  |  |  |
| Pollution Control<br>Measures                                                    | (select control measure)                    | Select from menu                     |  |  |  |
| Capacity in HP                                                                   | (15 chars-Fan/Pump/Blower<br>with capacity) | Entry                                |  |  |  |

# DOCUMENTS

Upload required documents ......Upload

| S.NO | Document Name                                                                                                    | Document Path                             |
|------|----------------------------------------------------------------------------------------------------|-------------------------------------------|
| 1    | A covering requisition letter stating the status of the industry and activities clearly.*                                                                                                    | Choose file from Desk<br>top or Directory |
| 2    | Copy of sale Deed /Lease Deed or any other relevant documents<br>as proof to ensure possession of the site/factory for which<br>application is made by the applicant.*                                                                                                    |                                           |
| 3    | Copy of Memorandum of Articles in case of Public/Private sectors or registered partnership deed in case of partnership company.*                                                                                                    | Choose file from Desk<br>top or Directory |
| 4    | Layout plan showing the location of various process equipments,<br>utilities like boiler, generator etc, effluent treatment plant, outlet<br>location, non-hazardous and hazardous waste storage yard.*                                                                                                    |                                           |
|      | Topo sketch showing the distance of water bodies, roads,<br>existing/proposed residential areas, agricultural lands, important<br>religious locations, educational institutions, ancient monuments,<br>archeological places and other sensitive areas for 1 KM. radius<br>from the units.*                                                                                                    | top or Directory                          |
| 6    | Detailed manufacturing process for each product along with detailed process flow chart.*                                                                                                    | Choose file from Desk<br>top or Directory |
| 7    | Details of Water Balance and wastewater balance for process *                                                                                                    | Choose file from Desk<br>top or Directory |
|      |                                                                                                    | Choose file from Desk<br>top or Directory |
| 9    | Land use classification certificate as obtained from CMDA /<br>DTCP/LPA.*                                                                                                    | Choose file from Desk<br>top or Directory |
| 10   | Audited Balance sheets indicating the existing Gross fixed Assets<br>of the industry alone for the periods ending Previous financial<br>Years (or) Auditor Certificate with break up details for the Existing<br>Gross fixed Assets for the periods ending Previous financial Years<br>duly certified by a Chartered Accountant in the prescribed<br>format.*                                                      | top or Directory                          |
| 11   |                                                                                                    | Choose file from Desk<br>top or Directory |
| 12   | Ground water clearance obtained from the competent Authority(If applicable).                                                                                                    | Choose file from Desk<br>top or Directory |
| 13   | Sewage Treatment Plant(STP) proposal which must contain details<br>of design characteristics of sewage, treatment methodology, mode<br>of disposal, design criteria for various units, detailed drawing of<br>STP and its layout, diagram showing the hydraulic profile and<br>mode of disposal of treated sewage and its adequacy(If<br>applicable).                                                              | top or Directory                          |
| 14   | Effluent Treatment Plant(ETP) proposal which must contain details<br>including breakup quantity of water requirement with sources,<br>breakup quantity of trade effluent, sources of trade effluent,<br>characteristics of wastewater, treatment methodology, mode of<br>disposal, design criteria for various units, detailed drawing of ETP<br>and its layout, diagram showing the hydraulic profile and mode of | top or Directory                          |

|    | disposal of treated effluent and its adequacy(If applicable).                                                                                                    |                                        |     |
|----|----------------------------------------------------------------------------------------------------|----------------------------------------|-----|
| 15 | Air pollution control (APC) measures proposal which must contain<br>the details regarding fuels used, sources of emission,<br>characteristics, concentration and quality of pollutant, proposal<br>along with design criteria and drawing for the proposed APC<br>measures, adequacy of APC measures and stack, odour/noise<br>causing operations and its specific odour/noise control<br>measures(If applicable).                                                             | top or Directory                       | esk |
| 16 | In case of hazardous chemicals used as raw materials, the<br>Material Safety Data Sheets (MSDS) should be enclosed for each<br>and every item. If the quantity of the hazardous chemicals<br>handled is more than the threshold limit, the unit shall furnish any<br>one or combination of the following documents as required under<br>the MSIHC Rules (If applicable). Risk assessment report/Onsite<br>emergency preparedness plan/Off site emergency preparedness<br>plan. | top or Directory                       | esk |
| 17 | In case of transport of hazardous chemicals, details of chemicals transported, method of transport and its safety measures (If applicable).                                                                                                    |                                        | esk |
|    | Industries attracting EIA Notification shall submit Environmental<br>Clearance obtained from the MOEF/SEIAA along with the<br>Environmental Impact Assessment Report (If applicable).                                                                                                    |                                        | esk |
| 19 | CRZ clearance obtained from the competent Authority (If applicable).                                                                                                    | Choose file from D<br>top or Directory | esk |
|    | Save                                                                                                    |                                        |     |

If you want to add additional documents, click on 'Save' and add another document with the entry of 'Name of document to be added'. By this way, multiple documents can be added in the file. Click on 'exit' to come out of the screen after all attachments.

### CONSENT FEE

**Consent Fee :** 

Calculated Consent Fee - ARREARS (Water/Air) : Rs. 8500 (for 1996-97 to 2008-09 based on old GOs dt. 30.07.1996) Calculated Consent Fee - ARREARS (Water/Air) : Rs. 12750 (for 2009-10 only based on new GOs dt.

17.08.2009) Calculated Consent Fee - CURRENT (Water/Air) : Rs. 12750 (for 2010-11 onwards based on new GOs

dt. 17.08.2009 and 26.05.2010)

| Consent Fe                                           | e Details                               |                                                                                                    |
|------------------------------------------------------|-----------------------------------------|----------------------------------------------------------------------------------------------------|
| Category:                                            | ORANGE                                  |                                                                                                    |
| Gross Fixed Assets Cost :                            | 432.36 Lakhs As On :31-<br>03-2015      |                                                                                                    |
|                                                      | ₹ <u>Calculate</u> _(Click to view fee) | Click on 'Calculate'                                                                                                  |
| Consent Fee Applicable for<br>per Act :              | 12750 (for new industry)                | Corresponding CF gets displayed per Act.                                                                              |
| Consent Fee Applicable under<br>Water and Air Acts : | 25500 (In Rs.)                          | Corresponding CF gets displayed under both Acts.                                                                      |
| Reason for deviation in payment :                    | Entry (50 char)                         | Reason for deviation such as Already paid,<br>Balance fee now paid, Two terms fee paid,<br>Three terms fee paid, etc. |
| Consent Fee Remitted now:                            | Entry (In Rs.)                          | Enter the amount being remitted now either through Offline(DD) or Online.                                             |

Click on 'Completed' and then 'submit' which leads to payment process screen.

| SPCB          | ×                                                  |                                     |                                   |                                                                                              |                          |                                    |
|---------------|----------------------------------------------------|-------------------------------------|-----------------------------------|----------------------------------------------------------------------------------------------|--------------------------|------------------------------------|
| ← → C 🗋 tnocm | ms.nic.in/OCMMS/indApplication[                    | Details/saveNew                     |                                   |                                                                                              |                          | ☆ =                                |
|               | TamilNadu Pollution Co                             | ontrol Board Online Co<br>Monitoria | <b>nsent Managen</b><br>1g System | nent & G<br>Ministry of En                                                                   | overnment of India       |                                    |
|               | Home Consent Management                            | Laboratory Management               | Waste Management                  | CESS Management                                                                              | Knowledge Base Logout    |                                    |
|               | Industry Profile                                   | . C. State                          |                                   |                                                                                              |                          |                                    |
|               | Apply For Consent                                  | and the second second               |                                   |                                                                                              |                          |                                    |
|               | Change Password                                    | WARD NO.                            |                                   |                                                                                              |                          |                                    |
|               | Consent Fee Calculator                             | Carling and                         | Sector Squarts Se                 | A State of the second                                                                        |                          |                                    |
|               | Online Payment Verification                        | Welcome TEST INDUSTRY 2             |                                   | anten de de al del Part Califei de Alfre de construited de Ladrice de anten en la Alfre de a | Date : 24-2-201          | 5                                  |
|               | Send us your feedback and suggestions              | If the Details mentioned below      | v are correct then select y       | our Payment Mode to start t                                                                  | the Fee Payment Process. |                                    |
|               | click here for any kind <b>complaints or query</b> |                                     |                                   | Reserves                                                                                     |                          |                                    |
|               | complaints of query —                              |                                     | nt Name:                          | TNPCB                                                                                        |                          |                                    |
|               |                                                    | Applica                             |                                   | 127690<br>CTO - Air & Water - direct                                                         |                          |                                    |
|               |                                                    |                                     | e Amount(in Rs.):                 | ₹                                                                                            |                          |                                    |
|               |                                                    |                                     | your Payment Mode:                | Online Offline No F                                                                          | Payment                  |                                    |
|               |                                                    |                                     | Proceed                           | d Back                                                                                       |                          |                                    |
|               |                                                    |                                     |                                   |                                                                                              |                          |                                    |
|               |                                                    |                                     |                                   |                                                                                              |                          |                                    |
|               |                                                    |                                     |                                   |                                                                                              |                          | -                                  |
| 🎝 Start 🙆 🚞   | 0 🕹 💽 🖄 🦉                                          |                                     |                                   |                                                                                              |                          | ♠ P P (1)) 10:56 AM<br>24-Feb-15 ■ |

#### In this screen, **select your payment mode** as

- i) **`Online'** if payment is made through online or
- ii) 'Offline' if payment is made through DD(Demand Draft) or
- iii) 'No payment now' if no payment is required to pay at present due to the reasons mentioned in the previous screen in 'Reason for deviation in Payment'.

After selection of correct payment mode, click on 'Proceed' or Click on 'Back' to make changes in the previous consent fee screen.

After click on 'Proceed', it will lead to

- i) Online payment gateway if 'Online' mode selected
- ii) Enter the Bank details as in the screen below if 'Offline' mode is selected
- iii) Application will get submitted to the Board if 'No payment now' mode is selected.

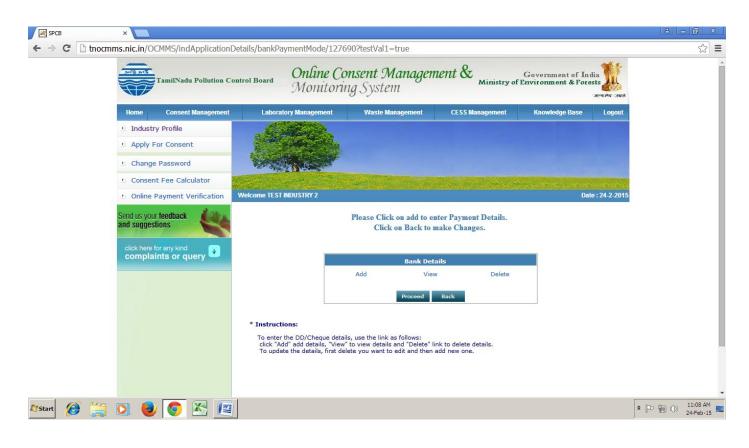

Please Click on 'Add' to enter Payment Details and Click on 'Back' to make Changes.

After clicking 'Add', it will lead to enter the DD/Bank details. Enter the DD details such as DD No, Date, Bank name, Branch Name/Address and Amount one by one and attach all scan copies all DDs one by one by clicking 'Add' in the screen.

| Kadd Fee Details - Google Chrome                                 |                       |                           |            |                 |                     |                 | _ 0 ×                |
|------------------------------------------------------------------|-----------------------|---------------------------|------------|-----------------|---------------------|-----------------|----------------------|
| tnocmms.nic.in/OCMMS                                             | S/indApplicationDetai | s/popFeeDetailsAdd/127690 |            |                 |                     |                 |                      |
| lick Add button to enter mul                                     | tiple details         |                           |            |                 |                     |                 |                      |
|                                                                  |                       |                           | Bank Deta  | nils            |                     |                 |                      |
| Fee For                                                          | DD No                 | D                         | ate        | Bank Name       | Branch Name/Address | Amount(In Rs.)  |                      |
| Consent Fee V                                                    |                       | 24/02/2015<br>(selec      | t date)    | (max 250 chars) | (max 250 chars)     | (max 25 digits) |                      |
|                                                                  |                       |                           |            |                 |                     |                 |                      |
| Please Attach Scan Copy Of all Drafts Choose File No file chosen |                       |                           |            |                 |                     |                 |                      |
| Add                                                              |                       |                           |            |                 |                     |                 |                      |
| st of DD Details added.                                          |                       |                           |            |                 |                     |                 |                      |
| Fee For                                                          |                       | DD No.                    | Date       | Bank Name       | Branch Name/Address | Amount(In Rs.)  | Scaned Copy of Draft |
| Consent Fee                                                      |                       | 25444                     | 20/02/2015 | sbi             | guindy              | 25500.0 ₹       | Download             |

| Astart 🕖 🚞 💽 闦 💽 🔣 🖭 |  |
|----------------------|--|
|                      |  |

After completing the entry of all DD details, click on 'Proceed' and then the application will get submitted to the Board.

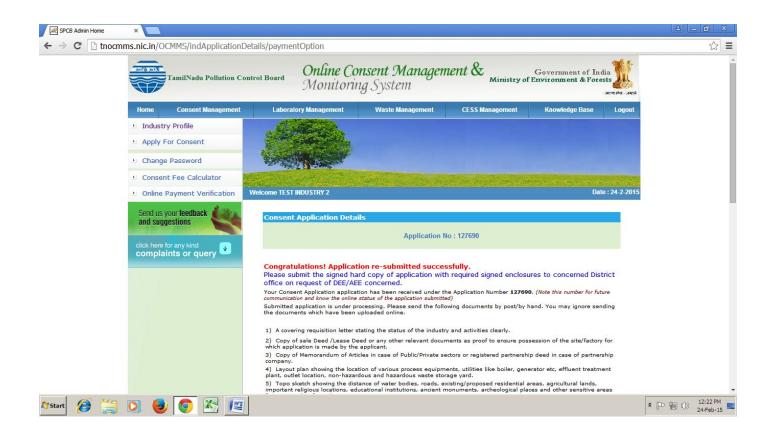